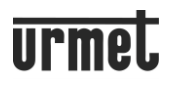

#### **OBSAH**

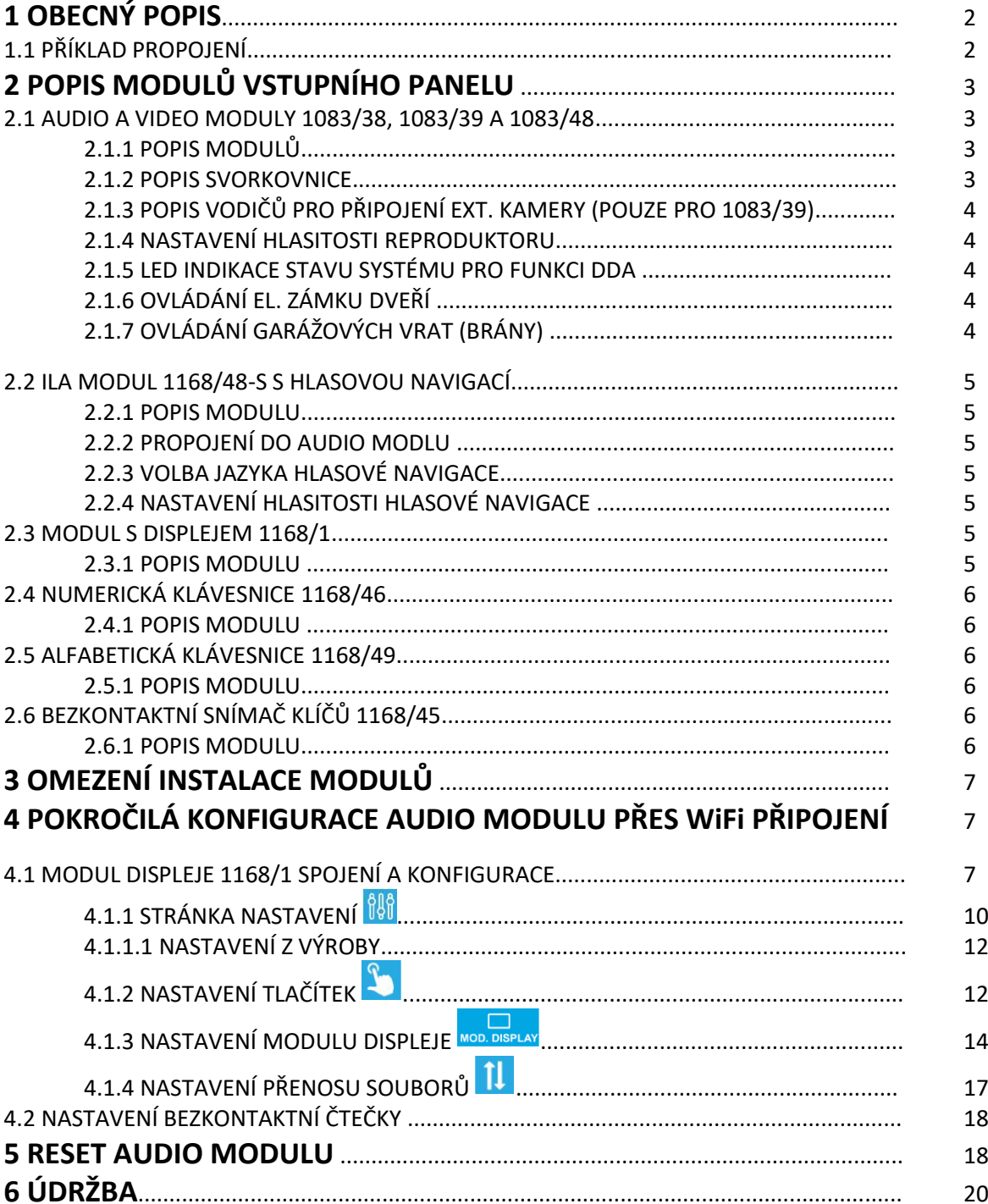

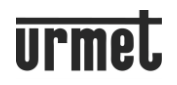

# **1 OBECNÝ POPIS**

Zařízení 1168/1 je modul displeje v provedení do modulárního tlačítkového panelu Alpha 1168.

Tento modul tvoří standardní konfiguraci vstupního panelu společně s (audio modulem 1083/38, 1083/39 nebo audio/video modulem 1083/48) a klávesnicí (1168/46).

V konfiguraci vstupního panelu jsou k dispozici:

- Čtyři dotyková tlačítka na modulu displeje 1168/1;
- Širokoúhlá barevná kamera s LED (pouze u modulu 1083/48);

• Dvě vyzváněcí tlačítka (na modulu 1083/38, / 39 nebo / 48), kterými lze volat např. na ústřednu (podle nastavení)

• Stavové signály systému DDA (na modulu 1083/38, / 39 nebo / 48).

Hlasové pokyny jsou k dispozici, pouze pokud je instalován modul 1168/48. Informace o zprávách o stavu systému (DDA) najdete v kapitole "2.1.5 LED INDIKACE STAVU SYSTÉMU PRO FUNKCI DDA".

### **1.1 PŘÍKLAD PROPOJENÍ**

Níže jsou zobrazeny příklady propojení tlačítkového panelu, který je složen z následujících modulů:

- Audio/video modul 1083/48
- Modul pro sluchově postižené ILA 1168/48
- Alfabetická klávesnice 1168/49
- Bezkontaktní čtečka 1168/45

#### **STANDARDNÍ KONFIGURACE ROZŠÍŘENÁ KONFIGURACE**

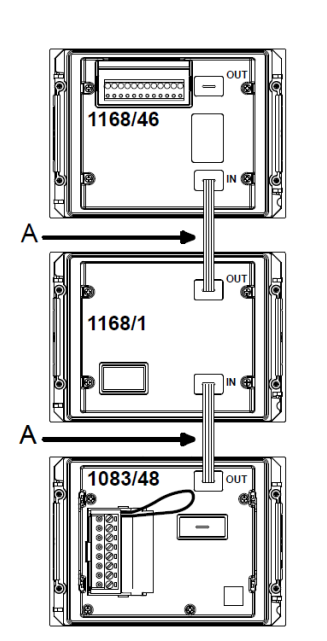

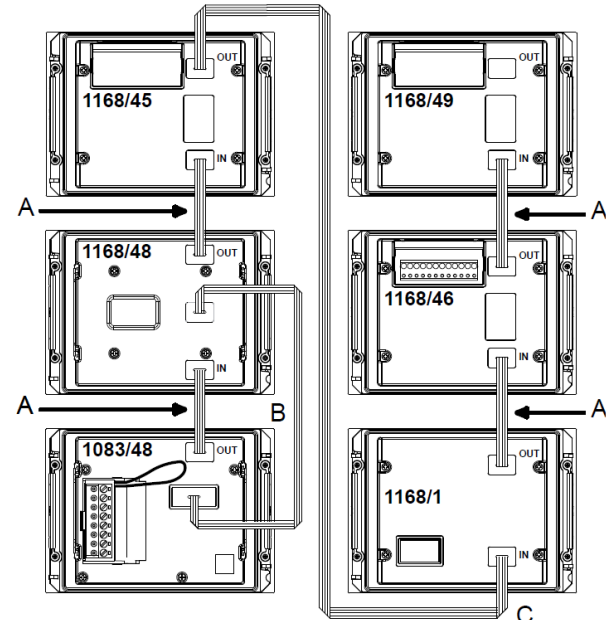

**A** – kabel dlouhý 8 cm dodávaný s následujícími moduly: modul displeje 1168/1, klávesnice 1168/46 a / 49, snímač bezkontaktních klíčů 1168/45 a modul pro popisné číslo 1168/50.

- **B** kabel dlouhý 20 cm dodávaný s ILA modulem 1168/48.
- **C** kabel dlouhý 38 cm dodávaný s rámečkem 1168/62 a s krabicí na omítku 1168/312.

# kabel o délce 58 cm dodávaný s rámečkem 1168/63 nebo 1168/64 a krabicí na omítku 1168/313 nebo 1168/314.

#### **UPOZORNĚNÍ:**

Po instalaci vstupního panelu nezapomeňte, že pro správnou konfiguraci musí být moduly nakonfigurovány v

následujícím pořadí:

- 1. Modul displeje 1168/1
- 2. Modul pro sluchově postižené ILA 1168/48
- 3. Bezkontaktní čtečka 1168/45

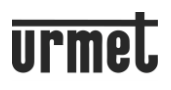

# **2 POPIS MODULŮ VSTUPNÍHO PANELU**

Po správném nainstalování zařízení, můžete připojit napájení.

#### **UPOZORNĚNÍ:**

Při připojování napájení se nedotýkejte modulů 1168/46 a 1168/49.

#### **2.1 AUDIO A VIDEO MODULY 1083/38, 1083/39 A 1083/48**

Níže jsou uvedeny informace užitečné pro připojení a nastavení audio modulu 1083/38, 1083/39 a audio/video modulu 1083/48.

# **2.1.1 POPIS MODULŮ**

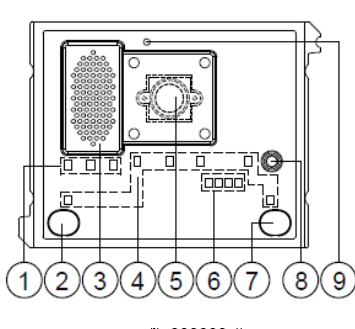

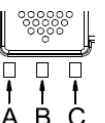

 **ČELNÍ POHLED ZADNÍ POHLED ZADNÍ POHLED** 

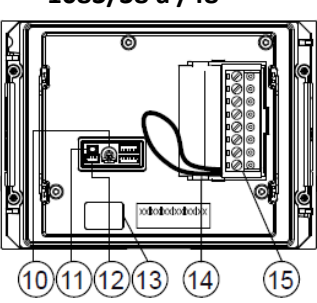

 **1083/38 a /48 1083/39**  $\begin{smallmatrix} 1 & 1 & 1 \\ 1 & 1 & 1 \end{smallmatrix}$  $(16)$  $(10)$  $(1)(12)(13)$  $(14)$  $(15)$ 

1. DDA LED: A B C

Barvy LED: A  $\rightarrow$  zelená, B  $\rightarrow$  oranžová a C  $\rightarrow$  zelená

- 2. Tlačítko "Účastník 0"
- 3. Reproduktor
- 4. Jmenovka s podsvícením LED
- 5. Kamera (pouze u modulu 1083/48)
- 6. LED osvětlení kamery (pouze u modulu 1083/48)
- 7. Tlačítko "Účastník 1"
- 8. Mikrofon
- 9. Soumrakové čidlo pro automatické spínání podsvětlení jmenovek
- 10. Trimr pro nastavení hlasitosti reproduktoru (RV1)
- 11. Programovací tlačítko (PROGRAM)
- 12. Konektor pro připojení cívky sluchátka (ILA) 1168/48
- 13. Konektor pro připojení modulu (OUT)
- 14. Propojka pro připojení sensoru stavu otevřených dveří
- 15. Svorkovnice
- 16. Konektor pro ovládání externích kamer (funkce dostupná pouze u 1083/39).

#### **2.1.2 POPIS SVORKOVNICE**

- $\oslash$  V5 video-signál z externí kamery nebo ze zařízení ovládající ext. kamery (zem)
- video-signál z externí kamery nebo ze zařízení ovládající ext. kamery (vstup)  $\oslash$  $V<sub>3</sub>$
- $\oslash$  $|_{\mathsf{PA}}$ tlačítko pro otevírání zevnitř  $\oslash$
- $\oslash$ LINE linka sběrnice  $\oslash$
- $\oslash$ **SE2** kontakt relé garážových vrat (brány)  $\oslash$
- $\oslash$ ovládání el. zámku (-)
- Ø ovládání el. zámku (+)

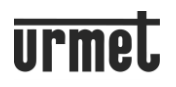

#### **2.1.3 POPIS VODIČŮ PRO PŘIPOJENÍ ZAŘÍZENÍ PŘEPÍNAJÍCÍ EXT. KAMERY (POUZE U 1083/39)**

K modulu je přiložen konektor s vodiči pro připojení videopřepínače 1083/69, prostřednictvím konektoru (16).

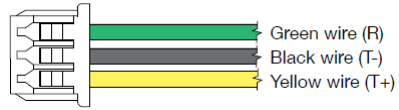

- R Reset zařízení pro ext. kamery: zelený vodič
- T- Řízení zařízení pro ex. kamery (zem): černý vodič

T+ - Řízení zařízení pro ex. kamery: žlutý vodič

#### **2.1.4 NASTAVENÍ HLASITOSTI REPRODUKTORU**

Úroveň zvuku audio modulu 1083/38 a / 39 nebo audio/video modulu 1083/48 jsou kalibrovány ve výrobě, aby se ve většině instalací nemusely měnit. V případě potřeby upravte pomocí šroubováku hlasitost reproduktoru (umístěného na zadní straně  $\rightarrow$  modulu).

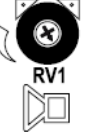

#### **2.1.5 LED INDIKACE STAVU SYSTÉMU PRO FUNKCI DDA**

Stav systému je zobrazen následujícími indikacemi, které se objevují na přední straně audio modulu:

- a) probíhá vyzvánění: LED  $\heartsuit$  svítí zeleně a hlasová zpráva "VOLÁNÍ PROBÍHÁ"
- b) linka obsazena: LED  $\sim$  svítí červeně a hlasová zpráva "LINKA JE OBSAZENÁ"
- c) vypršela čekací doba pro vyzvánění: hlasová zpráva "VOLANÁ STANICE NEODPOVÍDÁ"

d) probíhá konverze: LED  $\frac{K}{2}$  svítí oranžově

e) Dveře otevřeny: LED  $\boxdot$  svítí zeleně a hlasová zpráva "DVEŘE OTEVŘENY".

*Pozn: Hlasové zprávy jsou možné, pokud audio/video modul 1083/48 (1083/38 a /39) je připojen k modulu ILA 1168/48.*

#### **2.1.6 OVLÁDÁNÍ EL. ZÁMKU DVEŘÍ**

Audio modul má dvě svorky pro ovládání el. zámku dveří (SE + a SE-). Elektrický zámek je ovládán v následujících případech:

- kdykoli je stisknuto tlačítko pro ovládání zevnitř (svorky PA, CT);
- když je přijat příkaz k otevření dveří z bytové stanice v závislosti na nastavení režim "FREE (VOLNÝ)" nebo "PRIVACY (PODMÍNĚNÝ)".
- Dále po aktivaci:
- a. platný kód zadaný na modulu klávesnice 1168/46;

b. platný klíč sejmutý bezkontaktním snímačem 1168/45.

#### **2.1.7 OVLÁDÁNÍ GARÁŽOVÝCH VRAT (BRÁNY)**

Dveřní jednotky audio a audio/video mají dvě svorky (SE2) připojené ke kontaktům spínacího relé, které lze použít k ovládání řídicí jednotky otevírání brány (\*). Relé je provozováno po dobu 1 sekundy ve stejných případech, jak je popsáno v předchozí kapitole.

*(\*) Relé NENÍ vhodné k ovládání přímých výkonových zátěží a lze jej použít pouze jako řídicí relé.*

# **2.2 ILA MODUL 1168/48-S S HLASOVOU NAVIGACÍ**

#### **2.2.1 POPIS MODULU**

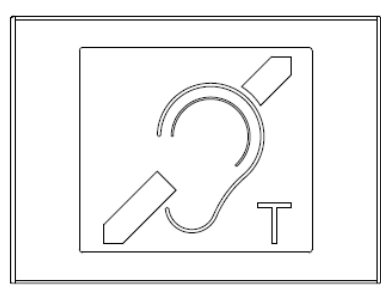

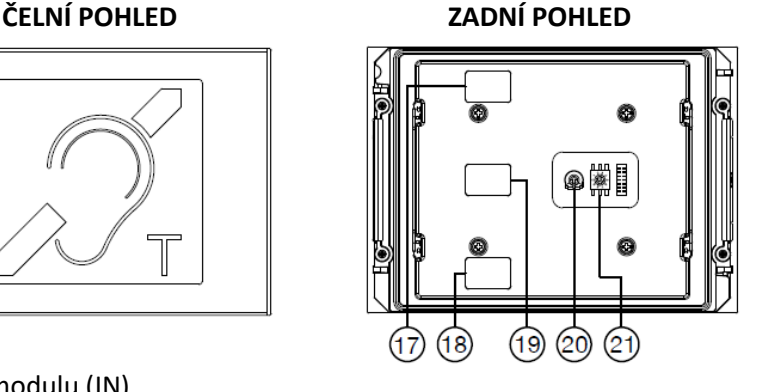

- 17. Konektor pro připojení modulu (IN)
- 18. Konektor pro připojení modulu (OUT)
- 19. Audio konektor (ILA)
- 20. Potenciometr pro nastavení hlasitosti hlasové navigace
- 21. Otočný volič pro výběr jazyku hlasové navigace (čeština je č. 5).

#### **2.2.2 PROPOJENÍ DO AUDIO MODLU**

ILA modul musí být umístěn bezprostředně poblíž audio modulu. Moduly musí být připojeny pomocí dodaného 3-vodičového propojovacího kabelu (B). (Viz kapitola 1.1 PŘÍKLAD PROPOJENÍ).

### **2.2.3 VOLBA JAZYKA HLASOVÉ NAVIGACE (modul 1168/48-S)**

Jazyk se volí pomocí otočného voliče (21) v zadní části modulu (viz kapitola POPIS). U modul typ 1168/48-S můžete vybírat z následujících jazykových variant:

**1** Italian **4** Russian

**2** English **5 Czech**

**3** Slovenian **6** ---

*Pozn: Chcete-li přenastavit programování jazyku, odpojte před tím napájení zařízení.*

#### **2.2.4 NASTAVENÍ HLASITOSTI HLASOVÉ NAVIGACE**

Hlasitost je ve výchozím nastavení kalibrována, takže ve většině případů není nutné provádět úpravy. V případě potřeby upravte hlasitost pomocí šroubováku.

### **2.3 MODUL S DISPLEJEM 1168/1**

#### **2.3.1 POPIS MODULU**

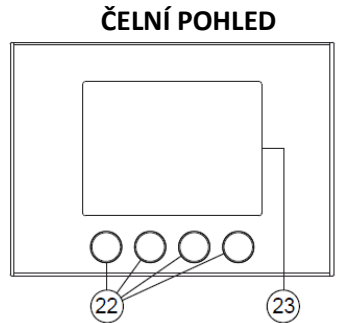

22. 4 podsvětlená dotyková tlačítka

- 23. 3,5" LCD displej
- 24. Konektor pro připojení modulu (IN)
- 25. Konektor pro připojení modulu (OUT)
- 26. Štítek s MAC ADRESOU zařízení
- 27. Kabely připravené pro připojení k externímu čidlu přítomnosti (volitelné)
- 28. Tlačítko programování (PROGRAM).

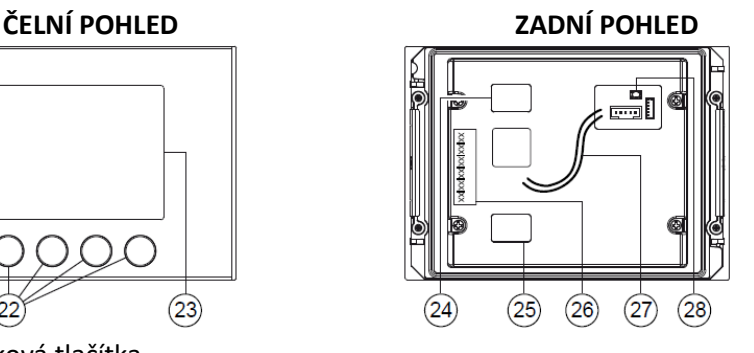

#### **2.4 NUMERICKÁ KLÁVESNICE 1168/46 2.4.1 POPIS MODULU**

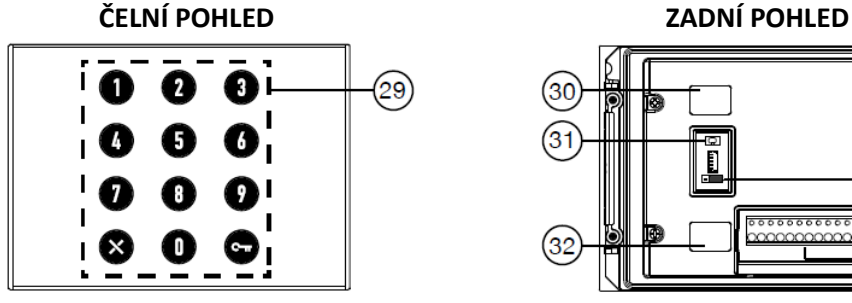

- 29. 12 podsvětlených dotykových tlačítek
- 30. Konektor pro připojení modulu (IN)
- 31. Tlačítko programování (PROGRAM);
- 32. Konektor pro připojení modulu (OUT);
- 33. Svorkovnice
- 34. Propojka pro nastavení v systému 2-Voice (přednastaveno)

## **2.5 ALFABETICKÁ KLÁVESNICE 1168/49**

#### **2.5.1 POPIS MODULU**

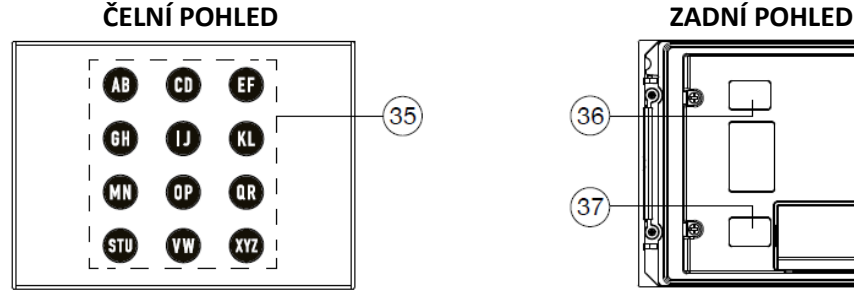

- 35. 12 podsvětlených dotykových tlačítek
- 36. Konektor pro připojení modulu (IN)
- 37. Konektor pro připojení modulu (OUT)

### **2.6 BEZKONTAKTNÍ SNÍMAČ KLÍČŮ 1168/45 2.6.1 POPIS MODULU**

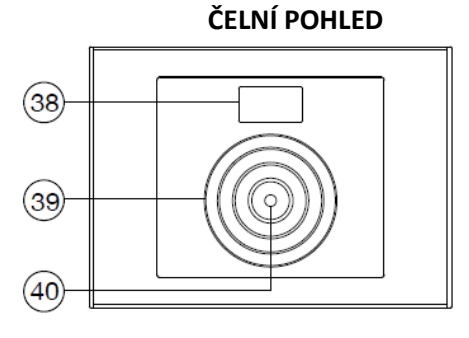

- 38. 3-místný displej
- 39. Snímač klíčů
- 40. Stavová LED (červená/zelená)
- 41. Konektor pro připojení modulu (IN)
- 42. Konektor pro připojení modulu (OUT)
- 43. Tlačítko programování (PROGRAM)
- 44. Dip přepínače pro nastavení:

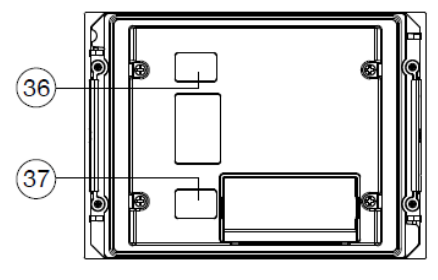

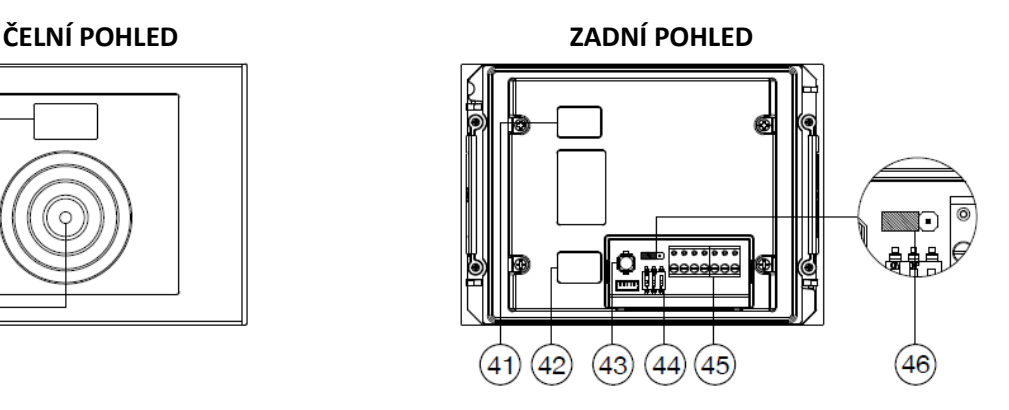

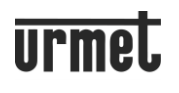

Technický popis systému 1083 a panelu Alpha 1168

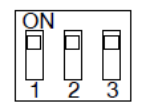

- 1 LED indikace stavu (přednastaveno zapnuto)
- 2 Stav displeje (přednastaveno zapnuto) 3 - RS485 BUS: režim pro systém 2Voice (přednastaveno)
- 45. Svorkovnice
- 46. Propojka pro napájení v systému 2-Voice (přednastaveno)

# **3 INSTALAČNÍ OMEZENÍ MODULŮ**

Nezapomeňte respektovat omezení max. 12 modulů pro správnou instalaci vstupního panelu.

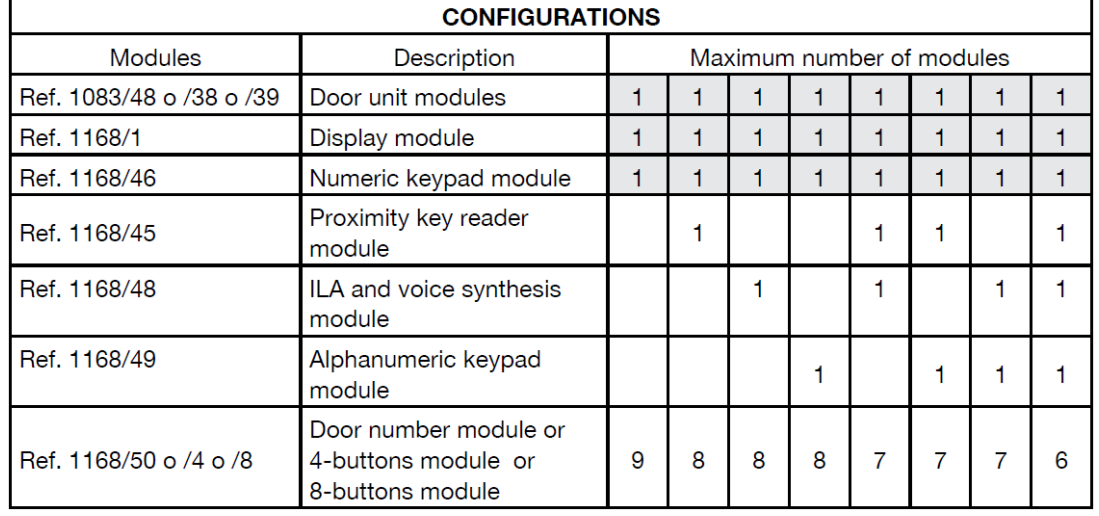

*Pozn: Pro více informací kontaktujte naše techniky.*

## **4 POKROČILÁ KONFIGURACE AUDIO MODULU PŘES WiFi PŘIPOJENÍ**

#### **4.1 MODUL DISPLEJE 1168/1 SPOJENÍ A KONFIGURACE**

Pro přístup k pokročilé konfiguraci modulu je nutné použít "terminál" - osobní počítač, smartphone nebo tablet, který se může připojit k bezdrátovým sítím (případně má nainstalovanou aplikaci pro čtení QR kódů). Postupujte podle níže uvedených pokynů.

Zapněte přístupový bod WiFi v modulu 1168/1 (přístupový bod WiFi se automaticky deaktivuje). Můžete postupovat dvěma různými způsoby:

A. Podržte stisknuté tlačítko PROGRAM (28) po dobu 1 sekundy. Operace, které mají být provedeny, jsou popsány v krocích B4-B12.

B. Zadáním kódu na klávesnici.

B.1. Zadejte "9" na numerické klávesnici, dokud se na displeji neobjeví následující obrazovka pro zadání hesla.

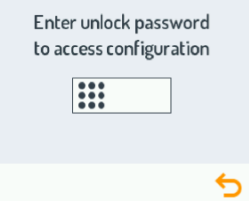

B.2. Jakmile uživatel začne psát kód, na obrazovce se zobrazí následující:

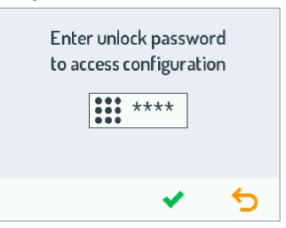

Jakmile je kód zadán, musí být potvrzen ovládacím prvkem (zatímco kód s ikonou (zatímco kód s ikonou ) kurzoru).

*Pozn: Výchozí heslo pro zařízení je 1937 a může být upraveno uživatelem na konfigurační webové stránce.*

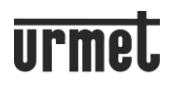

Pokud je heslo, které jste zadali, nesprávné, na displeji se zobrazí:

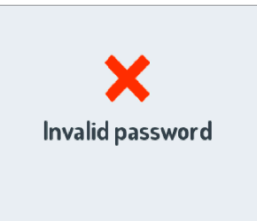

B.3. Po potvrzení hesla je zařízení odemčeno a připraveno fungovat jako přístupový bod WiFi. B.4. Během blikání modulu klávesnice a dalších připojených modulů se na displeji zobrazí:

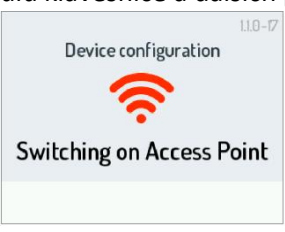

B.5. Když je zařízení nastaveno jako přístupový bod WiFi, na displeji se zobrazí:

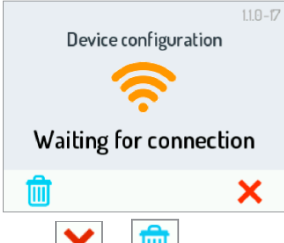

**Upozornění**: Ovládací prvky **X** a līd lze použít takto:

Ukončete pokročilou konfiguraci a restartujte zařízení

**Vrátí parametry webové stránky DISPLAY MODULE Nobel Agostov** na výchozí hodnoty (další podrobnosti viz kapitola **RESET AUDIO MODULU**).

*Pozn: Během kroku (čekání na připojení) zařízení automaticky vypne přístupový bod WiFi po 10 minutách nečinnosti.*

B.6. V tomto okamžiku pomocí terminálu vyhledejte modul 1168/1 v dostupných sítích WiFi. Jeho název je: URMET\_1168\_1\_XXXXXXXXXXXX

*Pozn: Čísla XXXXXXXXXXXX označují MAC ADRESU zařízení zobrazeného na zadní straně modulu displeje. Nelze se připojit k přístupovému bodu WiFi několika terminály současně, vždy může být připojen pouze jeden terminál.*

B.7. Vyberte síť WiFi pro připojení k přístupovému bodu WiFi.

Po dokončení připojení se na displeji zobrazí:

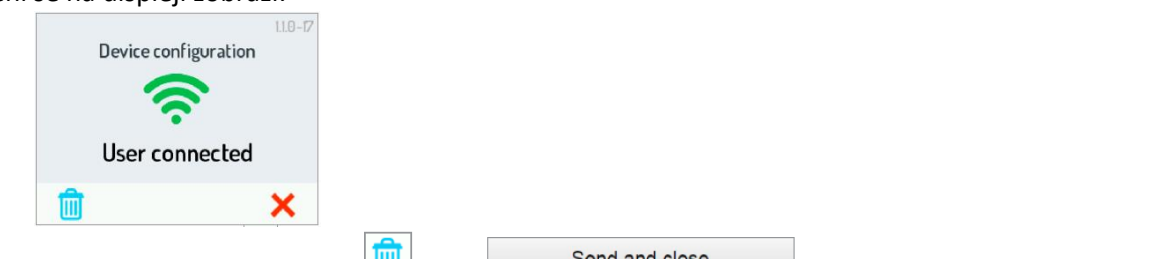

Zařízení zůstane v tomto stavu, dokud není vybrán **III** nebo send and close na webové stránce **TRANSFER** (viz § B.10).

B.8. Spusťte aplikaci pro čtení QR kódů a naskenujte QR kód níže pomocí fotoaparátu vašeho terminálu nebo spusťte prohlížeč přítomný na terminálu a do adresního řádku zadejte IP adresu 192.168.4.1.

*Pozn: Na některých terminálech může být nutné deaktivovat síťová data vašeho terminálu, abyste získali přístup ke konfigurační webové stránce zařízení.*

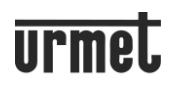

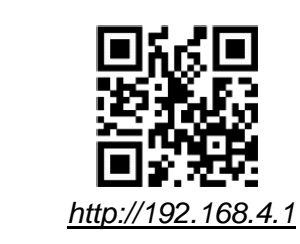

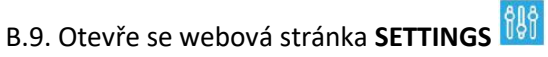

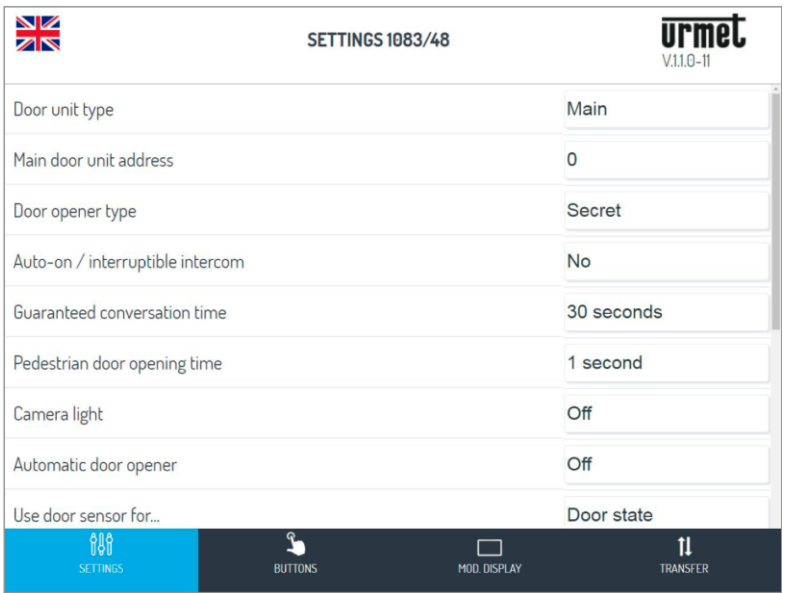

Po výběru provozního jazyka pomocí ikony **vlev** vlevo nahoře můžete nakonfigurovat všechny parametry a přejít na následující stránky:

- **BUTTONS** : prohlížet / měnit (\*) přidělení tlačítek do stoupaček v systému.

(\*) V závislosti na dříve zadaných parametrech.

**- DISPLAY MODUL MODUL III.** : je možné konfigurovat / upravit parametry displeje a přidružený adresář uživatele.

- **TRANSFER** : pro uložení / import konfigurací nastavených v zařízení.

- V.x.y.z-w (\*\*) (např.  $\frac{11.10-11}{1}$ ): Pro zobrazení verze firmwaru každého jednotlivého zařízení připojeného k audio nebo audio/video modulu.

(\*\*) V.x.y.z-w je SW verze displeje.

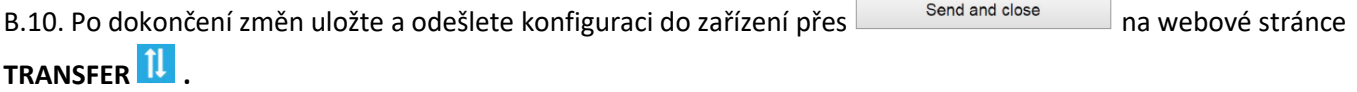

Prohlížeč pak zobrazí následující:

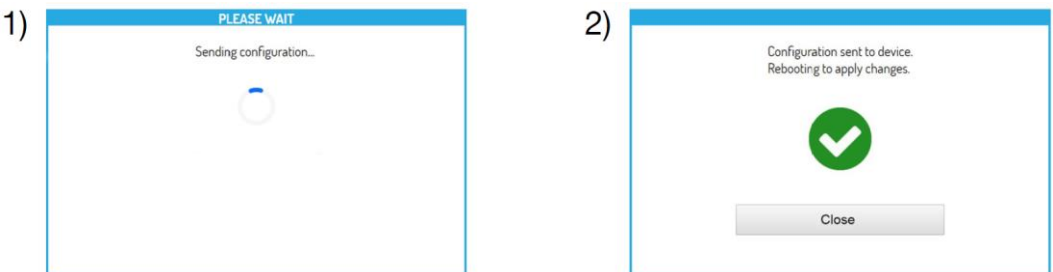

B.11. Stisknutím **CLOSE** zobrazí webová stránka: **CONFIGURATION PROCEDURE DONE**, pak zavřete prohlížeč.

B.12. Mezitím se zařízení restartovalo.

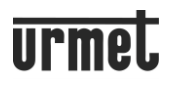

### **4.1.1 STRÁNKA NASTAVENÍ**

#### **DOOR UNIT TYPE: MAIN**

Všechny parametry jsou popsány níže: *Pozn: Parametry označené (#) se zobrazují pouze v případě, že jde o audio/video modul 1083/48. Parametry označené (&) se zobrazují pouze v případě, že jde o audio modul 1083/39.*

#### **DOOR UNIT TYPE** (TYP PANELU)

Tento parametr se používá k nastavení audio modulu a audio/video modulu jako hlavní nebo podružná. Všichni uživatelé v systému mohou být voláni z hlavní vstupní jednotky. Podružná vstupní jednotka může volat pouze uživatele které patří příslušné stoupačce. Uživatelé, kteří přijmou hovor, mohou identifikovat zdroj hovoru podle tónu.

*Pozn: Pokud je vybrána hodnota "SECONDARY" (podružná), zobrazí se na webové stránce nové parametry a jsou popsány v kapitole DOOR UNIT TYPE: SECONDARY.*

#### **MAIN DOOR UNIT ADDRESS** (číslo hlavní jednotky)

Nastavte identifikační číslo (ID) dveřní jednotky na hodnotu od "0" do "3". Žádné dvě hlavní jednotky nesmí mít stejné ID.

#### **DOOR OPENER TYPE** (režim el. zámku)

Slouží ke správě režimu otevírání el. zámku; režimy jsou "FREE" (volný) nebo "SECRET" (podmíněný). V režimu "SECRET" může být elektrický zámek aktivován stisknutím tlačítka otevírání dveří na volací stanici, pouze pokud je navázána zvuková konverzace nebo když je po přijetí hovoru nebo funkce automatického zapnutí navázáno video spojení.

V režimu "FREE" tlačítko otevírání dveří otevře elektrický zámek pouze v případě, že je dveřní jednotka nakonfigurována jako hlavní nebo pokud uživatel patří ke stejné stoupačce vstupní jednotky. Tento sloupec je definován nastavením ID podružné vstupní jednotky. Tato funkce se obvykle používá pro podružné stanice. Výše uvedené platí i pro garážová vrata (bránu).

#### **AUTO-ON / INTERRUPTIBLE INTERCOM (přerušení hovoru)**

Když probíhá konverzace nebo interkom, bude příslušná stoupačka nebo celý systém ve stavu obsazeno. Přerušen může být voláním od vstupní jednotky (pokud je zvoleno nastavení "YES"). *Pozn: Parametr musí být naprogramován stejným způsobem na všech volacích stanicích v systému.*

#### **GUARANTEED CONVERSATION TIME** (garantovaná doba konverzace)

Nastavení parametru určuje zaručený čas konverzace, tj. prodlužuje čas "obsazenosti" od chvíle přijetí hovoru. Max. teoretická obsazenost se rovná době pro přijetí hovoru (60 s) přidané ke garantované době konverzace. Pozn: *Parametr musí být naprogramován stejným způsobem na všech volacích stanicích v systému.*

#### **PEDESTRIAN DOOR OPENING TIME** (doba pro otevření dveří)

Hodnota parametru určuje dobu přidržení elektrického zámku (max. 90 s).

#### **CAMERA LIGHT (#)** (přísvit kamery)

Tento parametr lze použít ke konfiguraci LED přísvitu kamery, který se rozsvítí po vyvolání hovoru a funkce automatického zapnutí (se zvukem). Pokud je hodnota "ENABLED" (povoleno), rozsvítí se LED přísvit kamery ve výše uvedených případech; pokud je nastaveno "DISABLED"(zakázáno), LED přísvit kamery nebude funkční.

#### **AUTOMATIC DOOR OPENER** (automatické otevírání dveří)

Funkci lze použít k automatickému otevření dveří po zavolání do bytu. Pokud je nastaveno "ENABLED" (zapnuto), funkce je aktivní, pokud je nastaveno "DISABLED"(zakázáno), funkce není aktivní.

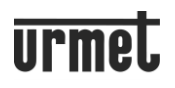

*POZOR! Vlastní aktivace se provádí vždy na patřičném telefonu. Jedná se o uživatelskou funkci vhodnou zejména pro ordinace, úřady apod.*

#### **USE DOOR SENSOR FOR...** (použití čidla dveří)

Parametr umožňuje povolit vstup (14) pro jednu z následujících dvou funkcí:

• "DOOR STATUS" (stav dveří): slouží k detekci otevření vstupních dveří (pomocí přídavného magnetického senzoru se spínacím kontaktem);

• "LETTERBOX": lze jej použít k signalizaci přítomnosti pošty v poštovní schránce (připraveno pro budoucí implementaci).

#### **CALL TONE IN PROGRESS ON/OFF** (akustická signalizace probíhajícího hovoru zap/vyp)

Toto nastavení se používá k povolení nebo zakázání akustického signálu na reproduktoru dveřní jednotky v průběhu vytáčení.

#### **DUSK SENSOR ON/OFF** (soumrakový snímač zap/vyp)

Tento parametr lze použít k povolení nebo zakázání soumrakového snímače na modulu. Pokud je nastaveno "ENABLED" (povoleno), senzor soumraku umožňuje automatické zapnutí podsvitu jmenovek v případě nízké intenzity přirozeného světla; pokud je nastaveno "DISABLED" (zakázáno), jsou jmenovky vždy zapnuté (podsvětlené).

#### **HALL BUTTON ON/OFF** (odchodové tlačítko zap/vyp)

Tento parametr lze použít k povolení nebo zakázání činnosti svorek "PA" pro připojení odchodového tlačítka. Pokud je nastaveno "ENABLED" (povoleno), po zkratu na svorkách PA dojde k aktivaci elektrického zámku (připojený ke svorkám SE + a SE-); pokud je nastaveno "DISABLED" (zakázáno), odchodové tlačítko nereaguje.

#### **CAMERA MODE (#)** (režim kamery)

Tento parametr lze použít k výběru video standardu kamery audio/video vstupní jednotky 1083/48 z:

- "PAL" (625 řádků / 50 Hz běžné v evropských zemích);
- "NTSC" (525 řádků / 60 Hz používané hlavně v Severní Americe a Japonsku).

#### **NUMBER OF EXTERNAL CAMERAS (&)** (počet externích kamer)

Tento parametr lze použít k výběru počtu externích kamer (od 0 do 4) připojených ke vstupní jednotce 1083/39.

*Pozn: Pokud jsou nainstalovány 2 nebo více kamer (max. 4), je nutné použít přepínač 1083/69.*

#### **ADVANCED CALLING BUTTON CONFIGURATION** (pokročilá konfigurace tlačítek)

Tato funkce umožňuje manuálně přiřadit adresy patřičným tlačítkům. Je-li funkce zakázána, jsou adresy tlačítkům

přiděleny automaticky v logické posloupnosti (výchozí nastavení). Více v kapitole **4.1.2 NASTAVENÍ TLAČÍTEK** .

#### **NUMBER OF ENABLED BUTTONS** (počet povolených tlačítek)

Tímto parametrem lze nastavit tlačítka (2) a (7) přítomná v přední části dveřní jednotky. Konkrétně lze tlačítka nastavit na "ONE ONLY" (tzn. že aktivní je pouze pravé tlačítko), na obě tlačítka ("BOTH") nebo ani jedno ("NONE").

*Pozn: Funkce je k dispozici pouze pokud je POKROČILÁ KONFIGURACE TLAČÍTEK nastavena na DISABLED (ZAKÁZÁNO)!*

#### **DOOR UNIT TYPE: SECONDARY** (typ tabla: podružné)

Pokud je v parametru TYP TABLA zvolena hodnota "SECONDARY" (podružné), budou k dispozici v zobrazení **SETTINGS** tři nové parametry popsané níže:

#### **SECONDARY DOOR UNIT COLUMN ADDRESS** (adresa stoupačky)

Pokud je dveřní jednotka podružná, její "RESPECTIVE COLUMN ADDRESS" musí mít hodnotu mezi "0" a "31" a musí se shodovat s ID stoupačky nastaveným pomocí DIP přepínačů na patřičném interface stoupačky 1083/50.

#### **SECONDARY DOOR UNIT ADDRESS** (adresy podružných tabel)

Pro jednu stoupačku lze použít dvě podružná tabla. Ta musejí mít různé adresy; podle vstupu na 1083/50 se jedná o hodnoty "0" nebo "1".

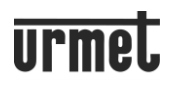

#### **SECONDARY DOOR UNIT CALLING BUTTON OFFSET** (posun adres na podružném tablu)

Pokud jsou dvě tabla nakonfigurována na jedné stoupačce jako podružná a chcete, aby každé volalo na jinou skupinu uživatelů, zadejte na jednom z tabel číslo, která bude definovat o kolik adres bude posunuta adresa prvního tlačítka daného tabla. Ofsetový kód může být mezi "0" a "127".

#### **4.1.1.1 NASTAVENÍ Z VÝROBY DOOR UNIT TYPE: MAIN**

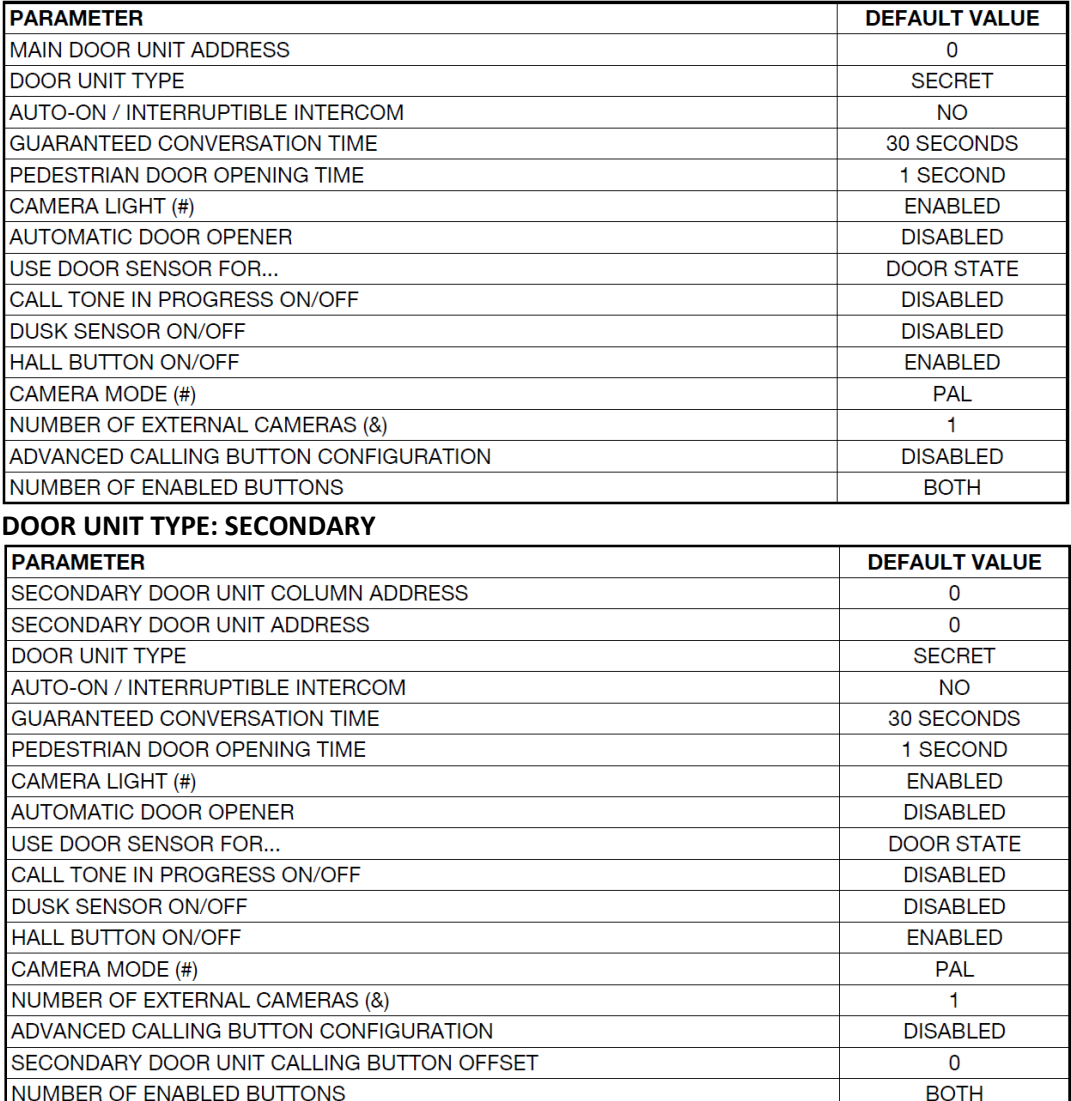

AUTO-ON RESTRICTION ACCORDING TO APT ADDRESS PARITY (#)/(&)

(#) pouze u modulu 1083/48

(&) pouze u modulu 1083/39

# **4.1.2 NASTAVENÍ TLAČÍTEK**

Na stránce **SETTINGS ili** můžete přejít na webovou stránku **BUTTONS** stisknutím ovládacího prvku ; otevře se následující stránka:

**DISABLED** 

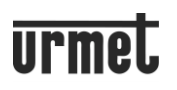

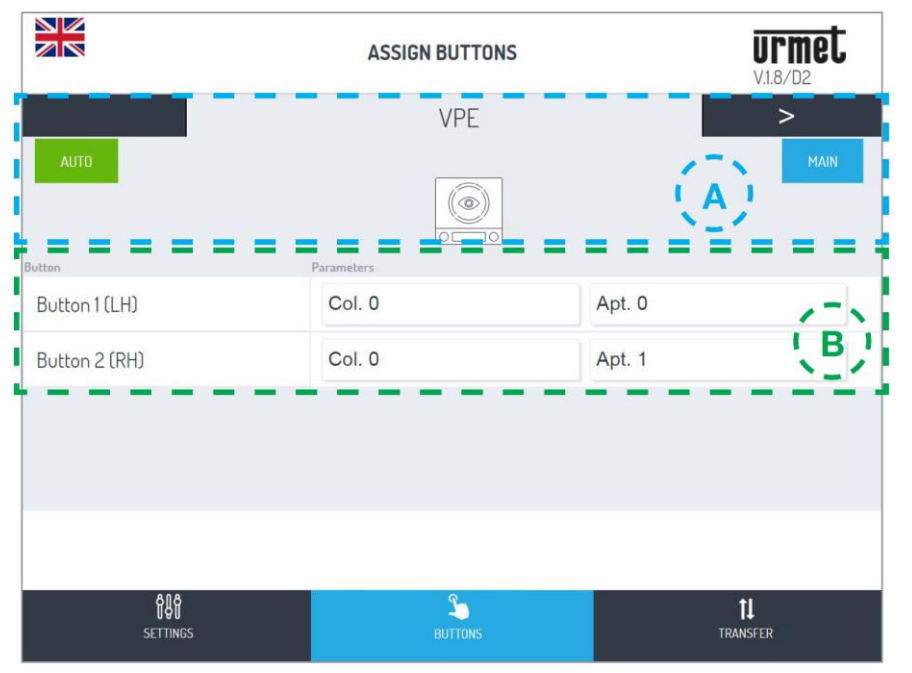

#### Tato stránka je rozdělena do dvou oblastí:

**A)** - V první oblasti jsou uvedeny moduly připojené ke konektorům IN-OUT na panelu:

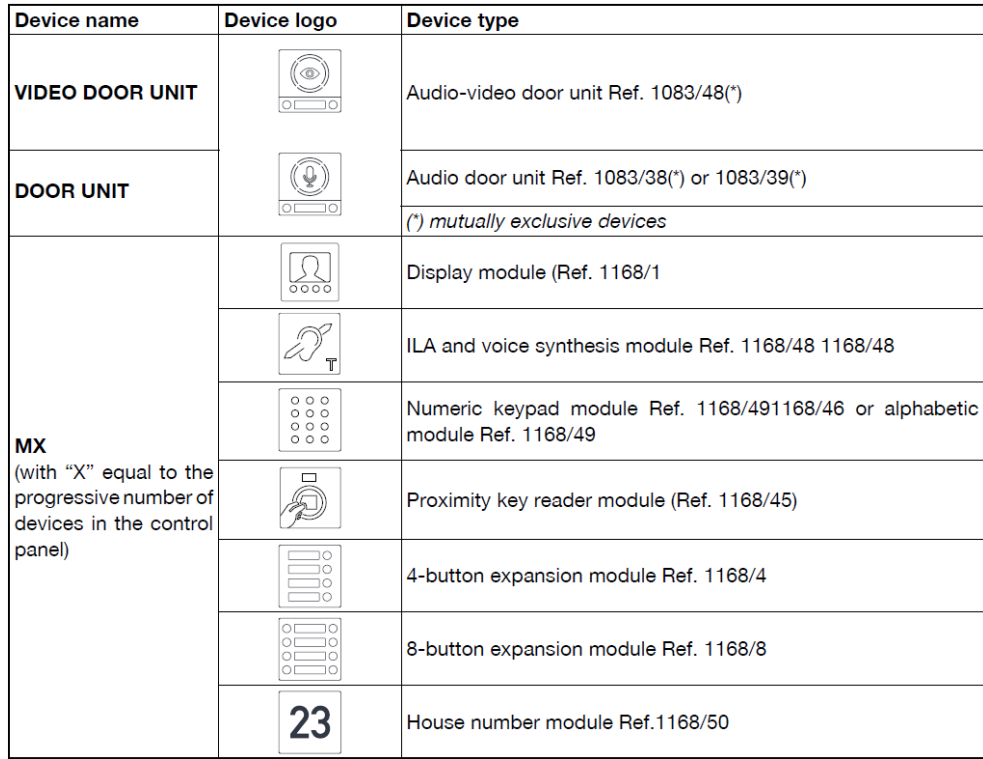

Mezi zařízeními můžete přepínat stisknutím tlačítka **<** nebo **>** .

Následující symboly indikují:

1. Hodnota parametru ADVACED CALL BUTTON CONFIGURATION nastavená dříve.

e:<br>Přiřazení tlačítek ke stoupačkám a bytům v systému se nastaví automaticky nebo v režimu (viz (viz i bod B).

2. Hodnota dříve nastaveného parametru DOOR UNIT TYPE.

TYP DVEŘNÍ JEDNOTKY je HLAVNÍ nebo secondary (podružný).

**B)** - Tato oblast zobrazuje seznam tlačítek přítomných v zařízení a jejich přidružení ke stoupačkám a bytům přítomným v systému.

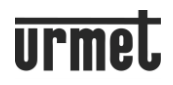

*Pozn: Pokud byla dříve povolena funkce ADVACED CALL BUTTON CONFIGURATION, lze funkci tlačítka změnit výběrem z následujících parametrů:*

- *– CALL APT (volání do bytů)*
- *– CENTRAL Switchboard (ústředna)*
- *– SPECIAL FUNCTION (aktivace speciálního dekodéru)*
- *– NOT ASSIGNED (nepřiřazeno)*

Nakonfigurovat můžete tlačítko pro speciální funkci, jako je rozsvícení schodišťového světla.

U tlačítka, které chcete konfigurovat, stiskněte rozevírací nabídku "Function", vyberte položku "Special function" a přiřaďte kód, který chcete odeslat.

Speciální funkce se aktivuje, pouze pokud je nainstalován naprogramovaný speciální dekodér.

# **4.1.3 NASTAVENÍ MODULU DISPLEJE**

Tuto stránku (jak je znázorněno na obrázku níže) lze použít ke konfiguraci modulu displeje 1168/1 a přizpůsobit uživatelský adresář.

UPOZORNĚNÍ! Pokud je verze firmwaru displeje 1168/1 je 2.0.0-14 nebo vyšší, lze použít následující další funkce:

- nová konfigurovatelná uvítací stránka, kterou lze zobrazit během pohotovostního režimu displeje
- nový typ uživatelů "Private"
- dostupnost nových jazyků pro rozhraní displeje.

K aktualizaci firmwaru viz kapitola 4.1.4.1 MODUL DISPLEJE 1168/1 FIRMWARE UPDATE.

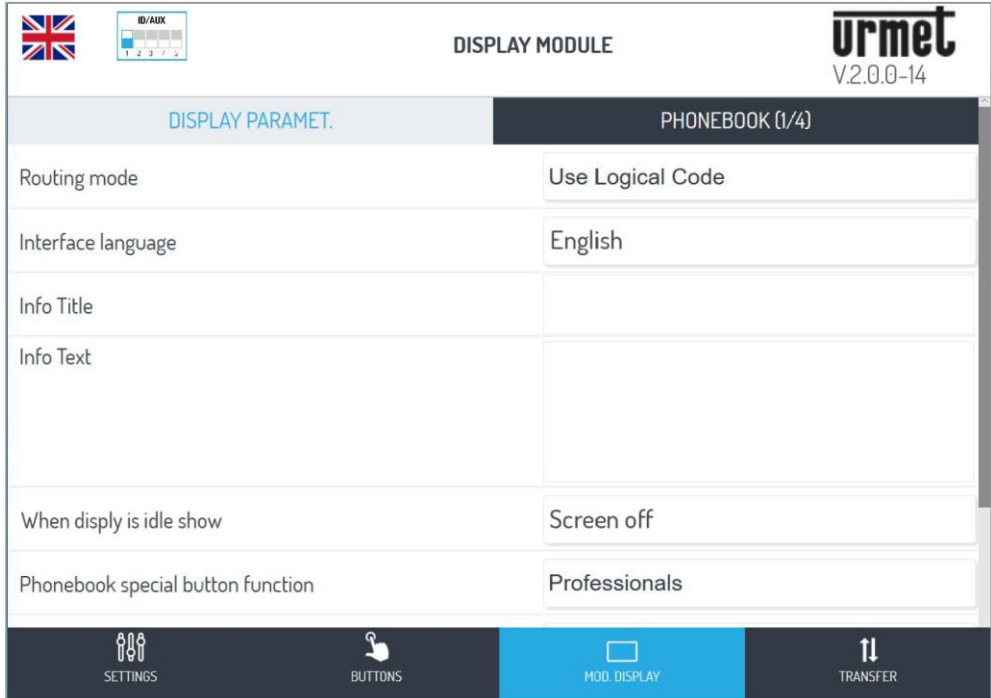

Na stránce DISPLAY PARAMETERS můžete změnit následující:

#### **ADDRESSING MODE:**

Pomocí tohoto parametru můžete zvolit režim vyhledávání adresáře, který lze provést pomocí:

- Režim adresování s fyzickým kódem (výchozí)
- Režim adresování s logickým kódem.

Podle zvolené konfigurace se adresář uživatele zobrazí trochu jiným způsobem; konkrétně pokud zvolíte režim adresování s logickým kódem, objeví se sloupec "LOGIC CODE", ve kterém musí být kód přiřazen odpovídajícímu uživateli.

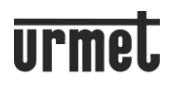

#### **INTERFACE LANGUAGE (DISPLAY):**

Pomocí rozbalovací nabídky u položky "INTERFACE LANGUAGE" můžete vybrat jeden z následujících jazyků:

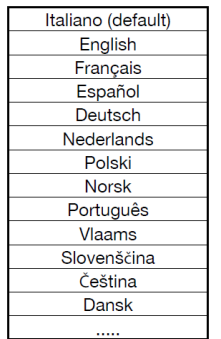

#### **INFO TITLE and INFO TEXT**

Stisknutím místní nabídky na modulu displeje v části "Info  $\bigoplus$ " zobrazíte užitečné informace, jako jsou telefonní čísla správce, pohotovostní služby nebo technická služba.

Text, který se má zobrazit, se zadává pomocí textového pole vedle položek: "TITLE INFO" a "TEXT INFO".

#### **WHEN DISPLAY IS IDLE SHOW...**

Pomocí rozevírací nabídky u položky "WHEN DISPLAY IDLE SHOW" určete, zda se má během pohotovostního režimu vypnout displej nebo zobrazit konfigurovatelná uvítací stránka.

Výběr "WELCOM PAGE". Zobrazí se položka "WELCOM PAGE TEXT" s textovým polem, ve kterém můžete zadat text, který se zobrazí na displeji během pohotovostního režimu.

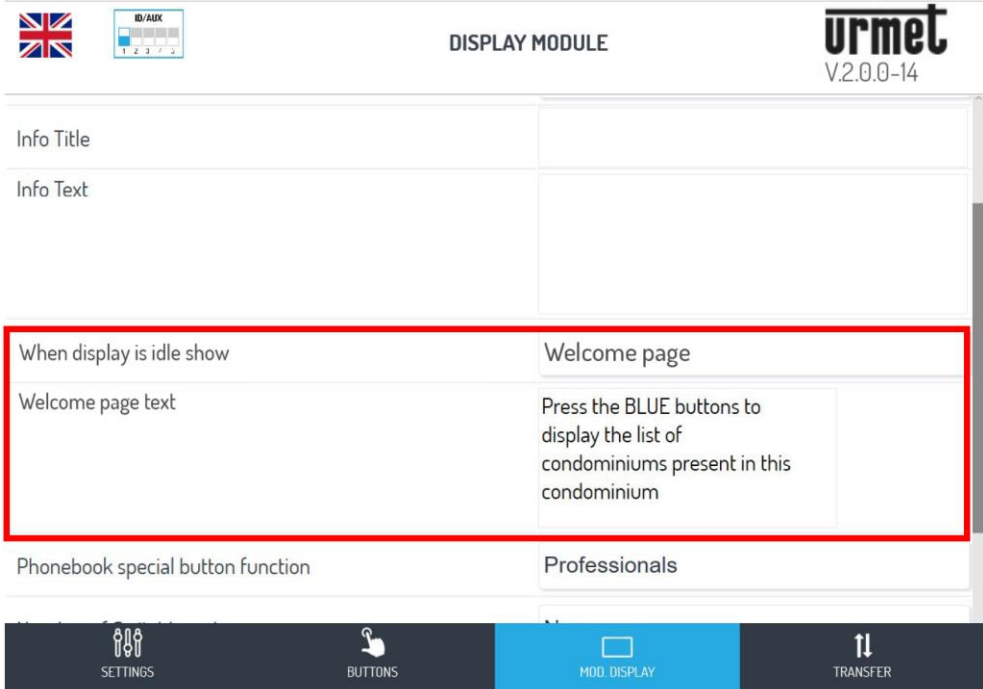

UPOZORNĚNÍ! Textové pole se skládá z maximálně šesti řádků po 28 znacích.

#### **DIRECTORY SPECIAL BUTTON FUNCTION**

Pomocí rozevírací nabídky u příslušné položky můžete definovat typ "special user", který se má přiřadit konkrétním uživatelům. Možné možnosti jsou:

- $\bullet$  Info:  $\vert \bullet \vert$
- Doctors:  $\bigcup$
- Lawyers: <sup>414</sup>
- 
- Switchboards: ;
- Professionals:  $\Box$

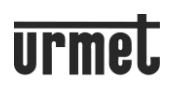

Uživatel může být klasifikován jako "Normal" nebo "Special" pomocí stránky "USER DIRECTORY" a výběrem příslušné položky z rozevírací nabídky napravo od příslušné položky. Pokud je uživatel klasifikován jako "Special", je automaticky vložen do vyhrazené části a je označen jednou z výše uvedených ikon.

*Pozn: Pokud je v adresáři několik uživatelů special, kteří jsou klasifikováni odlišně (např. dva právníci, jeden zubař a* 

*jeden lékař), je vhodné vybrat kategorii "Professionals", která zobrazí ikonu na displeji .*

#### **NUMBER OF SWITCHBOARDS IN THE SYSTEM**

Tímto parametrem lze definovat, zda je v systému přípojná ústředna. Hodnoty, které parametr může předpokládat, jsou: NONE (výchozí) nebo 1.

#### **EMERGENCY CALL ADDRESS**

V polích na boku příslušné položky můžete určit, komu poslat tísňové volání (\*); hodnoty, které může parametr předpokládat, jsou:

• App. (výchozí): tísňové volání je přesměrováno do bytu v systému se specifickou adresou (číselný řetězec se zadává do prázdného pole);

*Pozn: Můžete si vybrat libovolnou adresu, kterou chcete pro tuto službu nakonfigurovat, pro uživatele normal nebo special.*

• SWITCHBOARD 1, nouzové volání je odesíláno do ústředny v systému (možné pokud byl parametr "NUMBER OF SWITCHBOARDS IN SYSTÉM" nadefinován jako 1).

*(\*) Tísňové volání je generováno položením dlaně na klávesnici (současným stisknutím více kláves).*

#### **INSTALLER PASSWORD**

V poli vedle této položky můžete změnit instalační heslo (ve výchozím nastavení je to 1937) na jiné číslo, které musí být čtyřmístné.

### Uživatelé mohou být z adresáře přidány nebo mazány v zobrazení ADRESS BOOK. **ADD AND/OR DELETE USERS IN THE DIRECTORY**

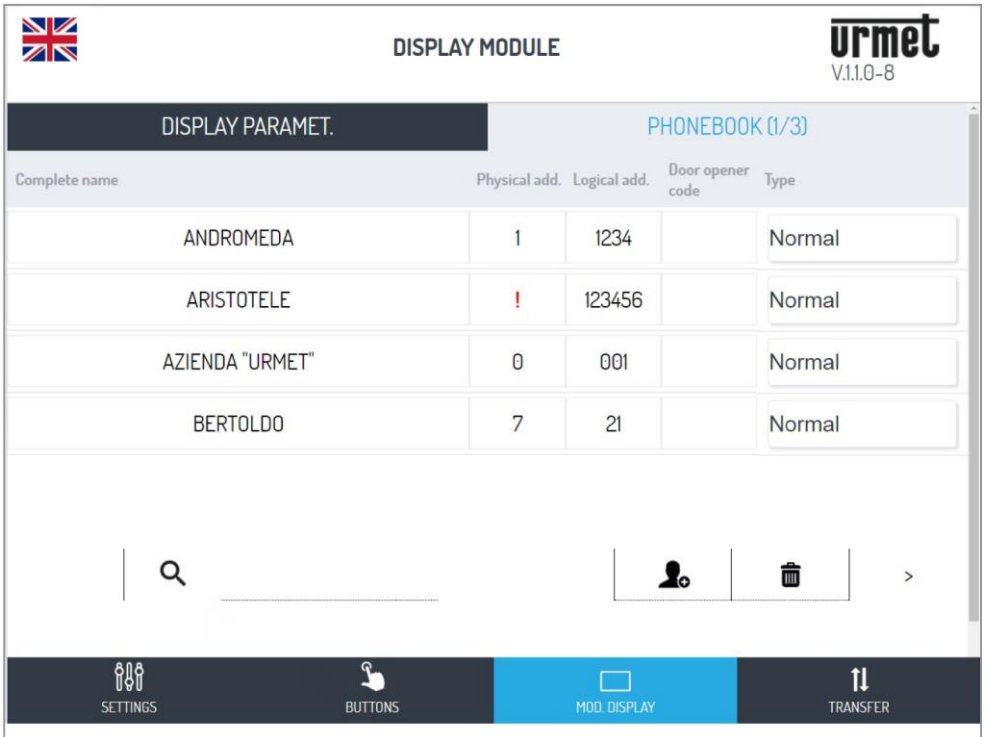

Na této stránce výše můžete přidat uživatele kliknutím na ikonu $\boxed{\clubsuit}$ . Okamžitě se otevře obrazovka, viz níže:

#### Technický popis systému 1083 a panelu Alpha 1168

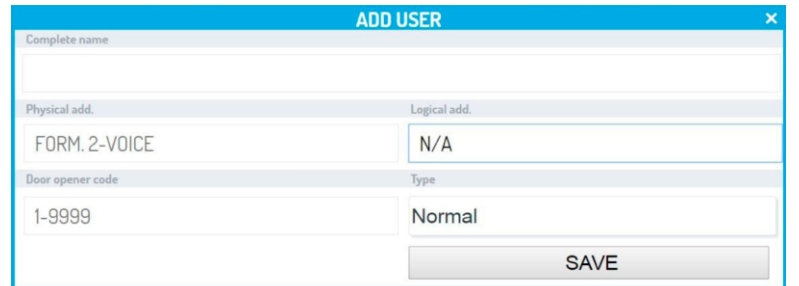

Jakmile definujete jméno a příjmení uživatele, který má být uloženo (max. 20 znaků), máte možnost uživatele konfigurovat přizpůsobením polí *Physical add*., *Logical add. (\*), Door opener code* a *Type.*

Pole *Physical address* se skládá z pěti čísel. První dvě čísla jsou ID stoupačky (0 až 31), zatímco další tři čísla jsou adresa uživatele (od 0 do 127).

Pole *Logic address* se skládá z max. 6 abecedních znaků / čísel. Pro použití abecedních znaků je potřeba modul alfabetické klávesnice 1168/49.

Pole *Door Opening Code* přiřazuje kód (od 1 do 9999), kterým každý uživatel okamžitě otevře garážová vrata (bránu). Kód se zadává přímo na modulu klávesnice 1168/46.

Pole Type lze použít k určení, zda je typ uživatele "Normal", "Private" nebo "Special" (viz kapitola ADDRESS BOOK **FUNCTION BUTTON**).

Pokud vyberete uživatele jako "Private", jeho uživatelské jméno se nebude zobrazovat v uživatelském adresáři displeje. V případě režimů směrování s logickým kódem musí být pro uživatele typu "Private" zadán Logical code a Physical code.

Poté stiskněte **SAVE** pro uložení uživatele do adresáře.

*(\*) Pole lze upravovat, pouze pokud je použit logický kód ADDRESSING MODE.*

Toto zobrazení lze také použít k odstranění uživatelů kliknutím na ikonu  $\boxed{\blacksquare}$ .

Otevře se následující stránka, kde je možné mazat uživatele pouhým kliknutím na ikonu vlevo od uživatelského jména.

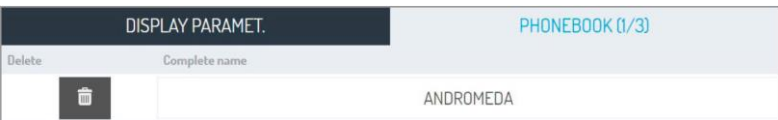

Pomocí **<** a **>** procházejte celým seznamem adresářů. Chcete-li vyhledat konkrétní uživatelské jméno, můžete použít lištu označenou ikonou  $\overline{q}$ a zadat jméno; po odstranění uživatele se můžete vrátit na stránku úprav adresáře kliknutím na ikonu $\mathfrak{g}$ .

# **4.1.4 NASTAVENÍ PŘENOSU SOUBORŮ**

Na stránce **SETTINGS**  $\frac{100}{100}$  můžete přejít na webovou stránku **TRANSFER** stisknutím ovládacího prvku  $\frac{1}{100}$  ; otevře se následující stránka:

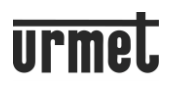

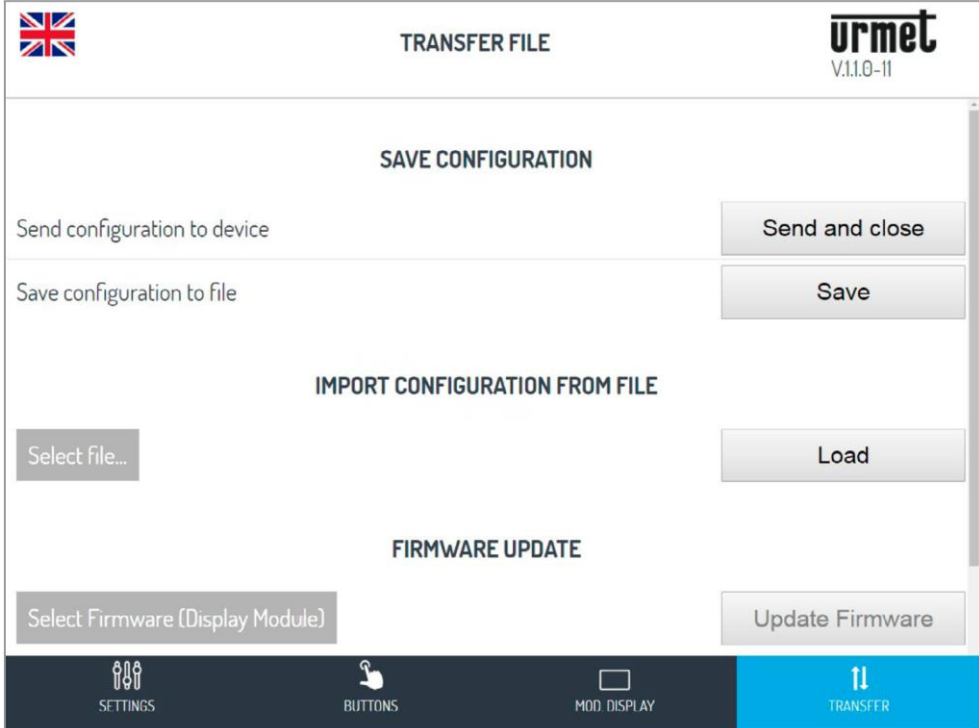

#### Zde můžete:

• Předat do audio nebo audio/video modulu výše popsanou konfiguraci, která bude uložena v zařízení pomocí tlačítka Send and close .

Po odeslání konfigurace do zařízení se poté otevře následující obrazovka:

• Prohlížeč zobrazuje následující stránky:

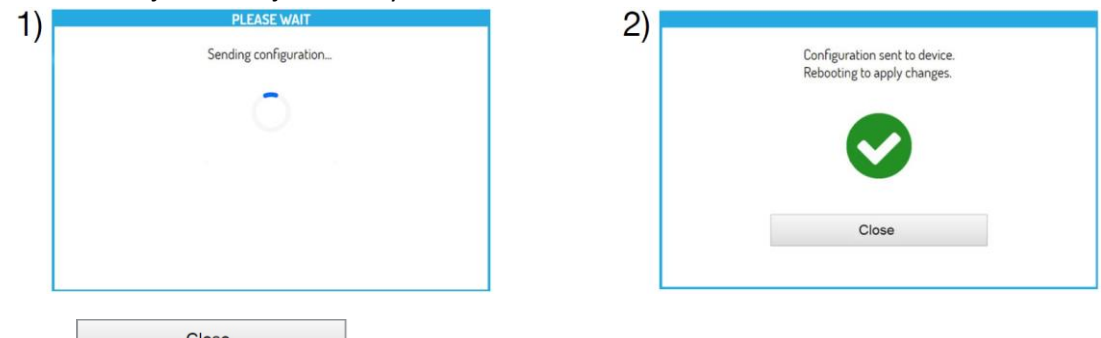

• Stisknutím Close Close ukončíte postup konfigurace. Zobrazí se následující zpráva: Configuration Procedure Done.

• Uložte soubor obsahující konfiguraci do terminálu (osobní počítač, smartphone nebo tablet) pomocí

a vytvořte záložní kopii všech nastavení provedených na dveřní jednotce.

*Pozn: Soubor bude mít název config\_5ECF7F2534D5\_20180619154700.json (5ECF7F2534D5 je adresa MAC zařízení, zatímco 20180619154700 je datum a čas uložení) a bude uložen do výchozí složky pro stahování nastavené na terminálu.*

• Nakonec můžete pomocí Select file... zvolit konfigurační soubor (dříve uložený ve výchozí složce), který se importuje pomocí **komu komu komu komu konfigurovanou**, leště nekonfigurovanou, dveřní stanici.

#### **4.2 NASTAVENÍ BEZKONTAKTNÍ ČTEČKY**

(viz samostatný návod pro čtečku).

Save

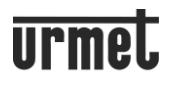

## **5 RESET AUDIO MODULU**

Chcete-li obnovit parametry audio modulu na výchozí hodnoty, resetujte zařízení, v následujícím pořadí:

#### **1) Audio modul (1083/38 nebo 1083/39) nebo audio/video modul (1083/48)**

• Krátkým stisknutím resetovacího tlačítka (PROGRAM) (11) přejděte do stavu konfigurace. LED diody (1) budou během tohoto kroku blikat.

• Poté podržte TLAČÍTKO (7) stisknuté déle než 10 sekund.

Dveřní jednotka vygeneruje dvě 2-sekundová dlouhá pípnutí a všechny parametry se resetují, včetně pokročilých konfigurací volacích tlačítek.

#### **2) Modul displeje (1168/1)**

• Stiskněte "**9**" na numerické klávesnici, dokud se na displeji neobjeví následující obrazovka pro zadání hesla.

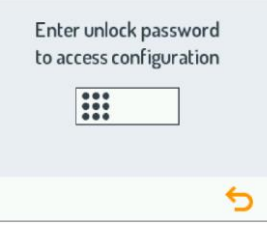

• Jakmile uživatel začne psát kód, na obrazovce se objeví následující:

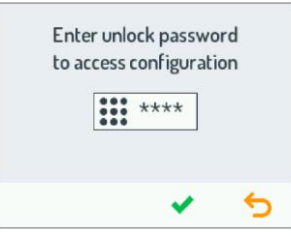

Jakmile je kód zadán, musí být potvrzen (zatímco kód s ikonou vymaže znak nalevo od kurzoru). *Pozn: Výchozí heslo pro zařízení je 1937 a může být upraveno uživatelem v konfigurační stránce.* Pokud je heslo, které jste zadali, nesprávné, na displeji se zobrazí:

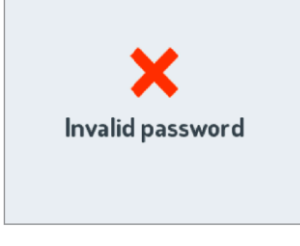

• Po potvrzení hesla se na displeji zobrazí následující obrazovka, zatímco začne blikat modul klávesnice a další připojené moduly:

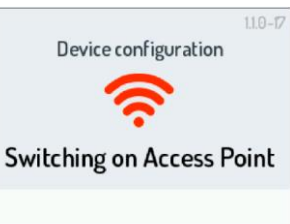

• Pokud je zařízení nastaveno jako přístupový bod WiFi, na displeji se zobrazí:

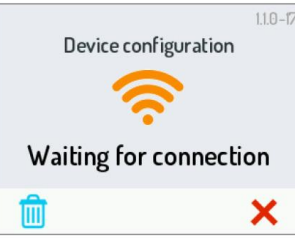

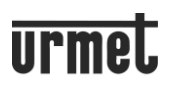

- Tlačítka $\left|\mathbf{X}\right|_a$  mají následující funkce:
- **X** ukončit pokročilou konfiguraci modulu displeje a restartuj zařízení.
- vymazat adresář uživatele a resetovat všechny parametry displeje na výchozí nastavení.
- Stisknutím **in** otevřete následující stránku:

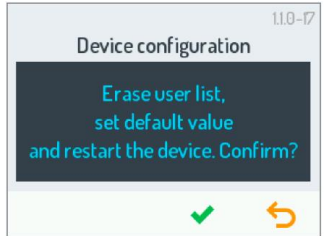

(Vymazat seznam uživatelů, nastavit výchozí hodnotu a restartovat zařízení. Potvrdit?)

kde vrátí na předchozí obrazovku, zatímco ikonou resetuje zařízení a poté se restartuje.

#### **3) Modul numerické klávesnice (1168/46)**

• Vypněte zařízení.

#### **POZOR:**

Odpojte napájení ze svorky LINE dveřní jednotky, nikoli z kabelu sběrnice RS485 zařízení.

- Podržte stisknuté resetovací tlačítko (PROGRAM) (31).
- Podržte stisknuté tlačítko a zapněte zařízení. Uslyšíte dlouhé pípnutí.
- Tlačítko uvolněte po 5 sekundách.

Po uvolnění tlačítka zařízení třikrát pípne.

Všechny dříve naprogramované kódy, časy a hesla budou smazány.

#### **4) Bezkontaktní snímač (1168/45)**

(viz samostatný návod na čtečku).

# **6 ÚDRŽBA**

Přední část modulů se doporučuje čistit vlhkým neabrazivním hadříkem. Nepoužívejte výrobky obsahující alkohol nebo prostředky na čištění oken.